# TEST D'APPARTENANCE D'UN POINT À UNE DROITE Premiers pas sur XCAS...

### **Compétences mathématiques :**

• Début du cours sur les fonctions. Équations réduites de droites. Fonctions affines.

### **Compétences informatiques :**

• Découverte des procédures, du test « SI...ALORS...SINON »

### **Prérequis :**

• Rien de particulier.

#### Le problème

Le but de notre séance est de créer un programme qui teste l'appartenance d'un point de coordonnées (X,Y) à une droite d'équation  $y = ax + b$ . On veut qu'il nous donne la réponse si on se contente de lui rentrer dans l'ordre les coefficients  $a$  et  $b$  puis les coordonnées  $X$  et Y.

# **Partie 1: DÉCOUVERTE**

# **1. Allumons l'ordinateur**

Je pense que vous en êtes capables...

Vous avez cliqué sur l'icône correspondant à **XCAS**. Vous voyez normalement ceci, à la couleur près :

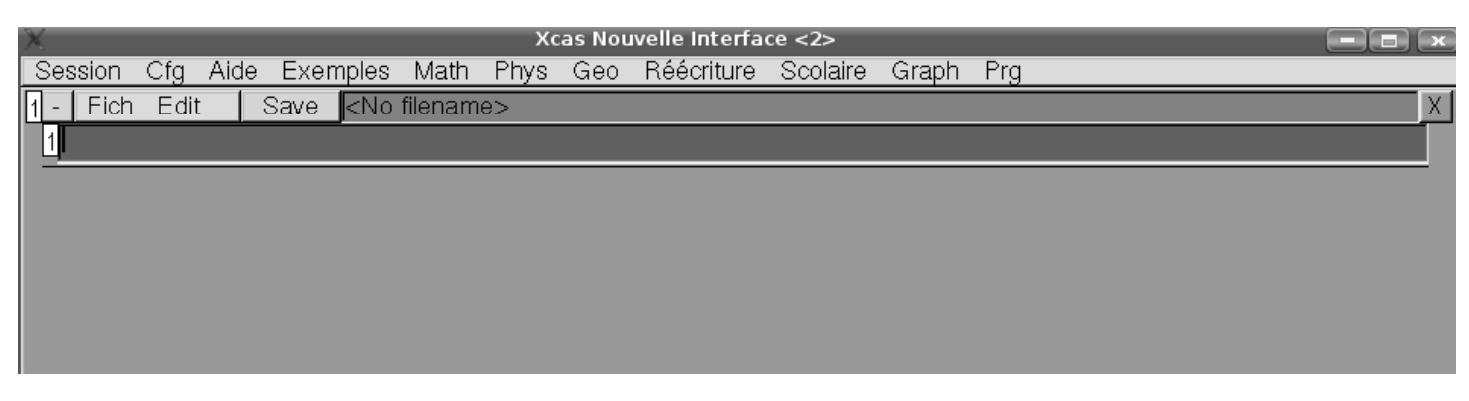

Si tel n'est pas le cas, allez dans le menu Cfg->configuration du CAS->niveau et choisissez Universite car vous êtes très fort(e).

Dans ce même onglet Cfg, vous pouvez modifier la taille de la police, les couleurs. Nous voici prêts à programmer.

# **2. Que voulons-nous que l'ordinateur fasse ?**

Nous voudrions donner uniquement comme renseignements à l'ordinateur les coefficients  $a$  et  $b$  de l'équation réduite de la droite et les coordonnées (X,Y) du point à tester. Pour que **XCAS** comprenne ce que l'on veut de lui, il faudra parler son langage.

### **3. Procédure**

Une procédure est une sorte de fonction informatique qui a un nom, un début et une fin et qui dépend d'un certain nombre de variables fournis par l'utilisateur. On peut par exemple appeler notre procédure pointsurdroite et son squelette ressemblera à Cca :

```
pointsurdroite(a,b,X,Y):={ // c'est le titre du programme...
                         // On indique qu'on rentrera dans l'ordre a, b, X et Y
                         // il faudra rentrer des instructions ici
 } // marque la fin du programme
```
### **4. Fonction**

Notre but est de vérifier si  $2X + 1 = Y$ . Il faut donc d'abord faire calculer  $2X + 1$  par l'ordinateur. On introduit donc une fonction comme on a l'habitude de le faire en cours. Donnons un nom à la fonction affine associée à la droite : soit  $f : x \mapsto 2x + 1$ . La syntaxe est pratiquement la même pour **XCAS** :

```
f:=x->2*x+1
```
Alors, pour calculer par exemple l'image de 4 par f on rentre

 $f(4)$ 

Ben oui,  $2 \times 4 + 1 = 9$ .

# **5. SI...ALORS...SINON**

Que faites-vous pour savoir si un point appartient à une droite donnée? SI .................. ALORS .............................. SINON.................................... **XCAS** parle presque la même langue :

```
si (la condition à tester)
alors action 1;
sinon action2;
fsi; // pour dire que c'est fini...
```
Nous y sommes presque....

### **6. Variables locales**

La variable f que nous introduisons à l'intérieur du programme n'est pas rentrée par l'utilisateur : c'est l'ordinateur qui la crée suite à nos instructions. On n'en a plus besoin en dehors du programme et on va donc libérer la case mémoire où elle se trouvait. On dit que c'est une variable locale. On l'introduit par :

lo
al f;

### **Partie 2: LE PROGRAMME...**

#### **1. Récapitulons**

– Une ligne pour introduire le programme

```
pointsurdroite(a,b,X,Y):={
```
– une ligne pour introduire la variable locale :

lo
al f;

– une ligne pour dire qui est f :

 $f:=x->a*x+b$ 

En effet, on rentre  $f$  de la manière la plus générale car on veut pouvoir traiter toutes les fonctions affines. – le cœur du programme :

```
si (f(X)==Y) alors "le point appartient à la droite";
sinon "le point n'appartient pas à la droite";
fsi;
```
L'égalité sur **XCAS** est traitée par ==.

Pour faire comprendre qu'on rentre une phrase que l'ordinateur n'a pas besoin de lire mais qui est juste là pour aider l'utilisateur, on la met entre guillemets " ".

– on ferme la procédure :

}:;

### **2. Comment « rentrer » le programme**

On ouvre une fenêtre de programmation en tapant simultanément sur  $\sqrt{|\mathbf{A}|t|}$  et  $\sqrt{|\mathbf{A}|t|}$ . On rentre les lignes précédente en n'hésitant pas à passer souvent à la ligne pour que le programme soit lisible. Les mots-clés s'affichent en couleur.

Quand on pense que tout va bien, on clique sur  $\overline{|OK|}$ . Si un message d'erreur apparaît, il indique le numéro de ligne et donne une explication très succincte en anglais. C'est souvent une faute de frappe. Relisez bien le script. Si le problème persiste, appelez votre charmant professeur...

#### **3. Comment l'utiliser ?**

On a cliqué sur  $\overline{OK}$  et on est sorti de la fenêtre de programmation. Pour savoir si le point de coordonnées (2;5) appartient à la droite d'équation  $y = 3x + 1$ , on rentre :

pointsurdroite(3,1,2,5)

On fait ensuite d'autres essais.

#### **4. Un peu d'esthétique...**

Au lieu de répondre impersonnellement « le point appartient à la droite », on aimerait obtenir la réponse « le point de coordonnées (2,5) appartient à la droite d'équation  $y = 3x + 1$  ».

CCa devrait être possible car les coordonnées du point et les coefficients de l'équation sont stockés par **XCAS** sous les appellations  $a, b, X$  et Y.

Il suffit ensuite de savoir que **XCAS** « colle <sup>1</sup> »les morceaux de « phrases »à l'aide du symbole+. Cela donne donc :

```
"Le point de coordonnées (" + X +" , "+ Y +") appartient à la droite d'équation y="+ a +"x
   +"+ b;
```
**ATTENTION!** On ne met pas X entre guillemets car X doit être lu par **XCAS** et traduit par la valeur qu'on aura rentré en 3<sup>e</sup> position.

#### **Partie 3: TRACÉ**

On peut aussi demander d'afficher le point de coordonnées  $(X,Y)$  et la droite d'équation  $y = ax + b$ . Pour cela, on utilise point et graphe :

```
D:=graphe(f(t),t);A: = point(X, Y);
```
Pour régler l'affichage du point en plus gros pour bien le voir en rouge :

```
affi
hage(epaisseur_point_5+rouge);
```
Le programme devient alors :

```
pointsurdroite(a,b,X,Y):={
lo
al f,D,A;
f:=t-\geq a*t+b; // la fonction
affichage(epaisseur_point_5); // le point épai
  D: =graph@(f(t), t, could our = blue); // On affiche D
  A: = point(X, Y); // on affiche A
si (f(X)==Y) alors
afficher("Le point de coordonnées ("+X+","+Y+") appartient à la droite d'équation y="+a+"x+"+b)
    ;A,D;
afficher("Le point de coordonnées ("+X+","+Y+") n'appartient pas à la droite d'équation
y = "+a + "x + "+b); A, D; // de même si le point n'est pas au bon endroitfsi;
}:;
```
On a rajouté afficher( ) car nous demandons à **XCAS** de retourner à la fois la phrase et un graphique : afficher( ) permet en fait d'afficher un résultat intermédiaire. Le résultat est affiché en-dessous :

<sup>1</sup>On dit concatène

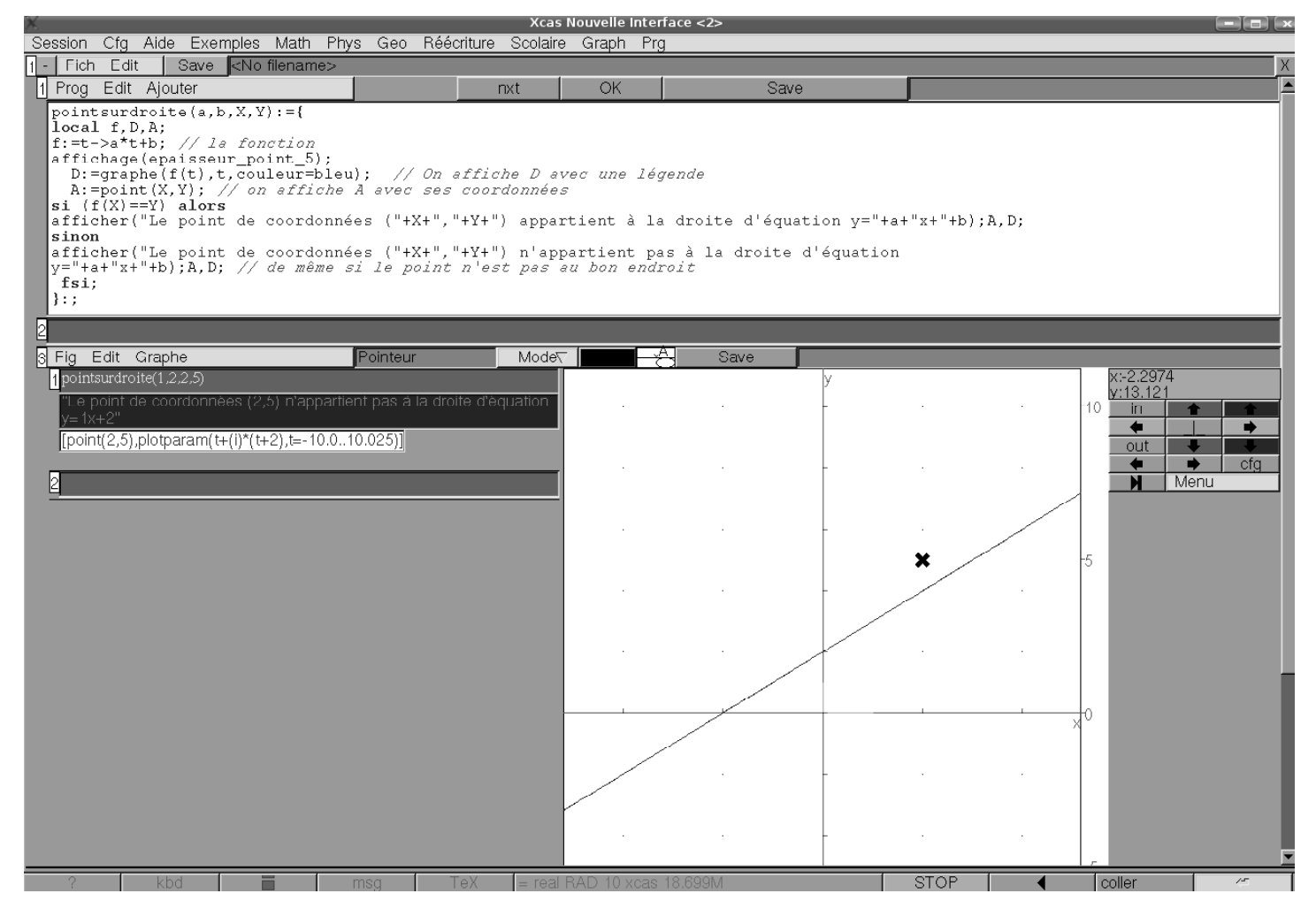

# **Partie 4: SANS PARACHUTE...**

À vous d'imaginer une procédure AppartientCourbe(expression,X,Y) qui teste si un point de coordonnées (X,Y) appartient à la courbe d'équation y=expression.